# Instellingen backlight-timer op een Cisco IPtelefoon 7800 of 8800 Series multiplatform telefoon configureren  $\overline{\phantom{a}}$

# Doel

De Cisco IP-telefoon 7800 en 8800 Series multiplatform telefoons omvatten een reeks volpoorts Voice-over-Internet Protocol (VoIP) telefoons die spraakcommunicatie via een IPnetwerk mogelijk maken. De telefoons bieden alle eigenschappen van traditionele zakentelefoons, zoals het verzenden van de vraag, het opnieuw draaien, snelheid draaien, vraag en de conferentie die overbrengt. De Cisco IP-telefoon 7800 en 8800 Series multiplatform telefoons zijn gericht op oplossingen die gecentreerd zijn op IP Private Branch Exchange (PBX) van derden-Session Initiation Protocol (SIP).

Met de Cisco IP-telefoon 7800 en 8800 Series multiplatform telefoons kunt u instellingen aanpassen zoals de naam van de telefoon, het behang, het logo, de schermspaarder, de helderheidsweergave, de instelling van de backlight enzovoort. Als u liever energie bespaart, kunt u de backlight op elke telefoon op een vooraf ingesteld tijdstip uitschakelen. Het bureaublad van de telefoon blijft zichtbaar, zelfs met de achterlicht uit.

Dit artikel geeft instructies hoe u de instellingen van de backlight-timer kunt configureren met behulp van het webgebaseerde hulpprogramma of de grafische gebruikersinterface (GUI) van uw Cisco IP-telefoon 7800 of 8800 Series multiplatform telefoon.

# Toepasselijke apparaten

- 7800 Series switches
- 8800 Series-switches

### Softwareversie

● 11.0

# Instellingen backlight-timer instellen

#### Via het webgebaseerde hulpprogramma

Stap 1. Toegang tot het webgebaseerde hulpprogramma van uw IP-telefoon en kies vervolgens Admin Login > Advanced.

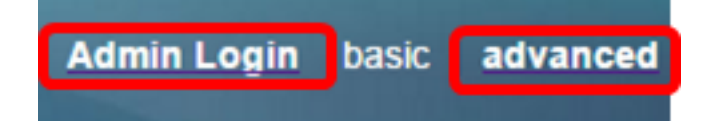

Stap 2. Kies spraak > telefoon.

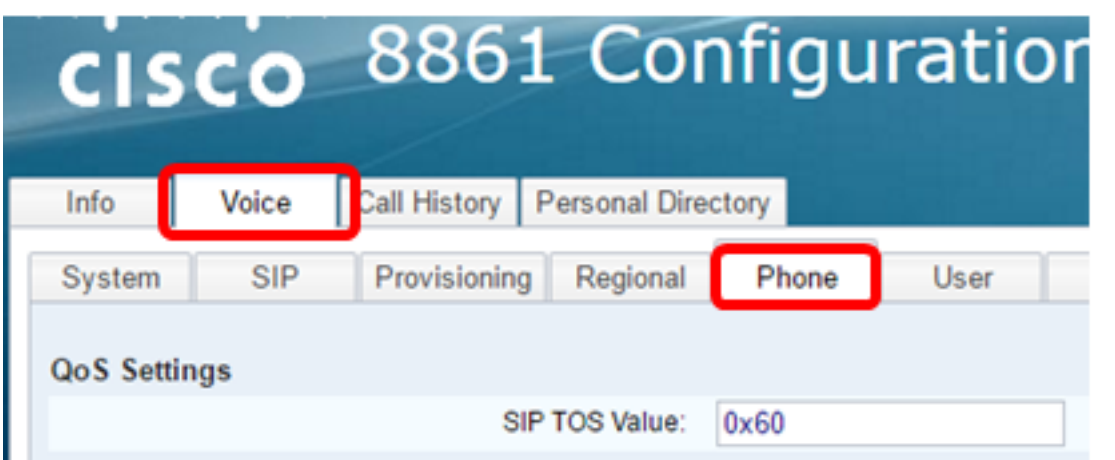

Stap 3. Scrolt naar het Scherm gebied, en kies dan het aantal minuten van niets dat kan verstrijken voordat de achtergrondverlichting uit de vervolgkeuzelijst Back Light Timer wordt gezet.

Opmerking: De optie Cisco IP-telefoon 7811 heeft geen back-light timer.

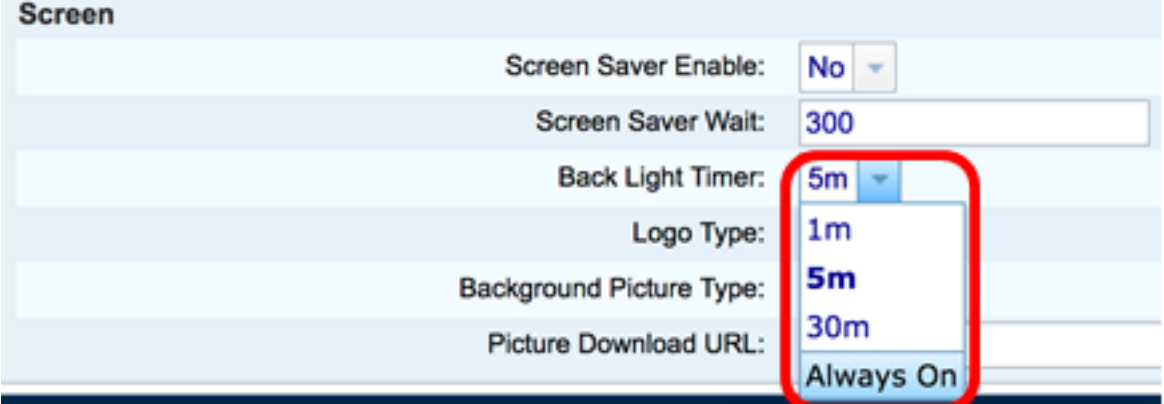

Opmerking: In dit voorbeeld wordt altijd On gekozen.

Stap 4. Klik op Alle wijzigingen indienen.

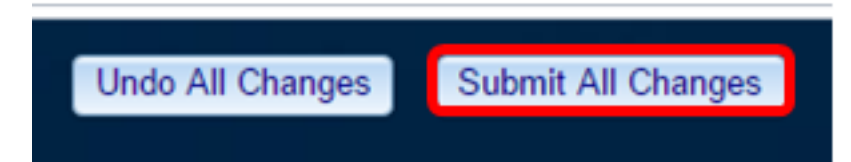

U had nu met succes de instellingen voor de backlight-timer op uw Cisco IP-telefoon 7800 of 8800 Series multiplatform telefoon moeten configureren via het webgebaseerde hulpprogramma.

### Via de GUI van de IP-telefoon

Stap 1. Druk op de knop Instellingen op uw IP-telefoon.

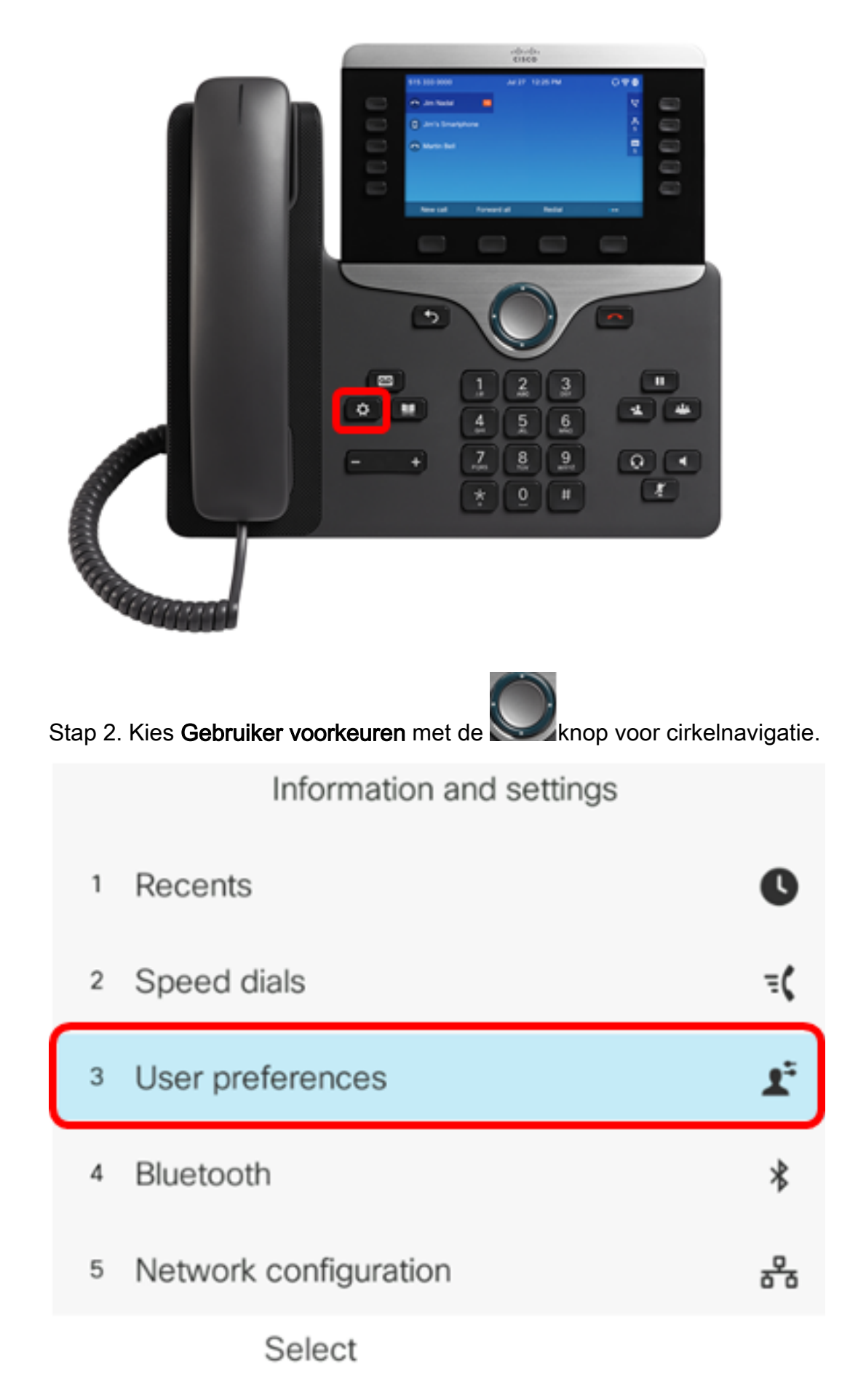

Stap 3. Kies Schermvoorkeuren.

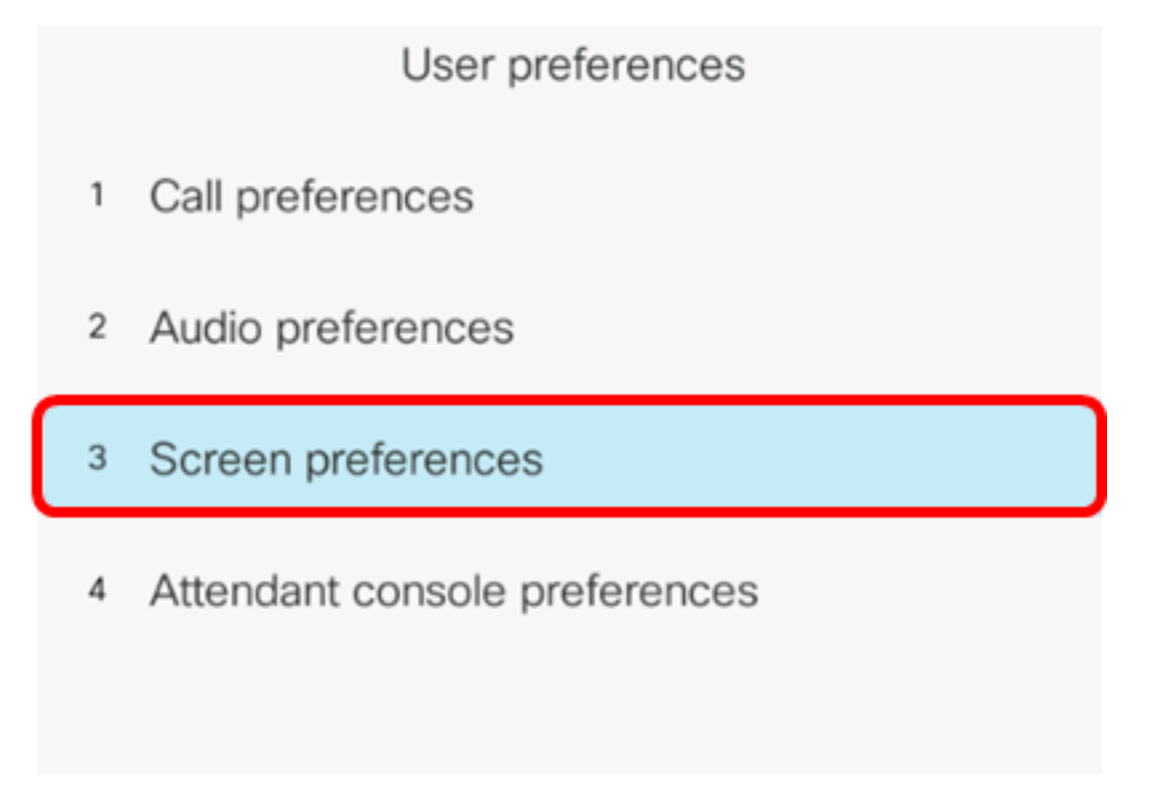

Stap 4. Kies backlight-timer. In dit voorbeeld is de Backlight Timer ingesteld op 5 m.

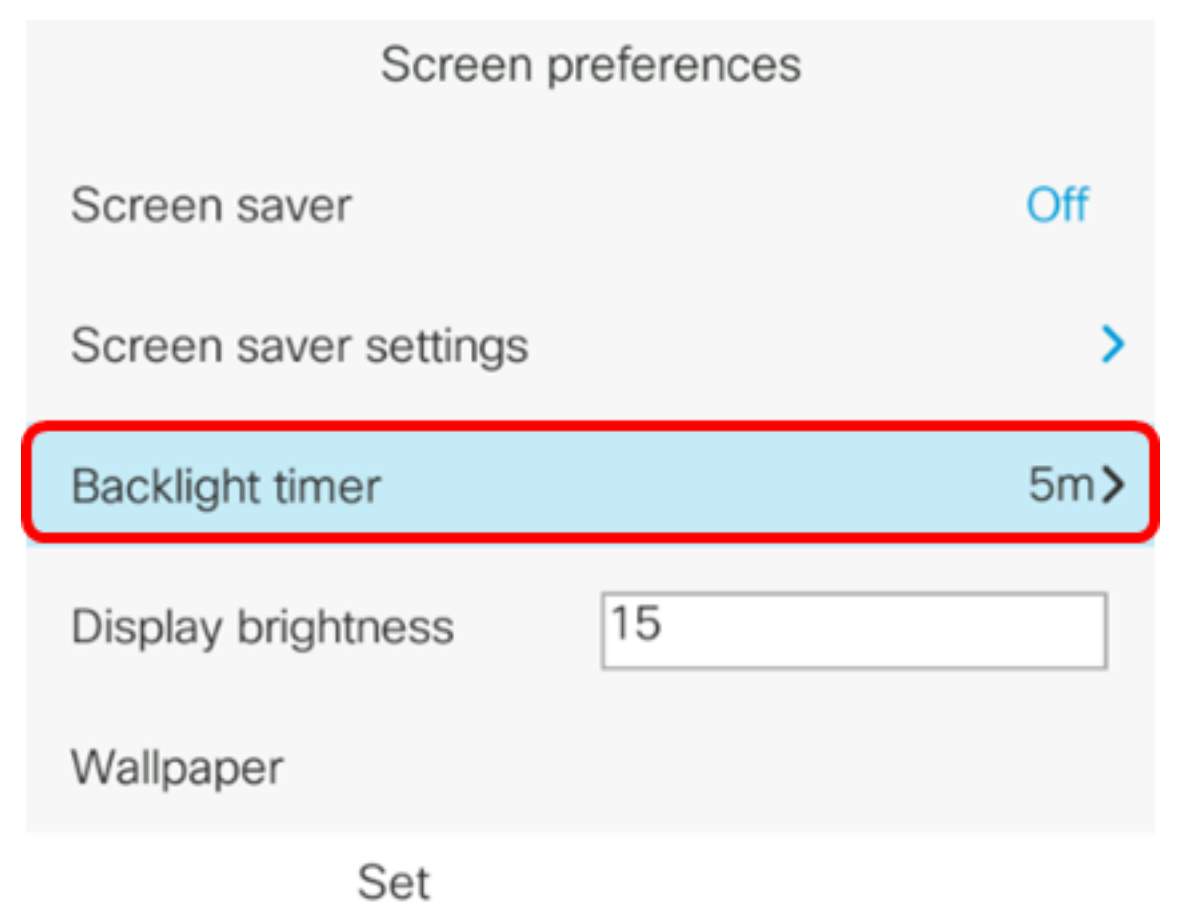

Stap 5. Druk op de knop voor cirkelnavigatie op uw IP-telefoon om de instellingen voor de backlight-timer aan te passen.

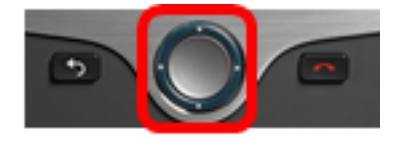

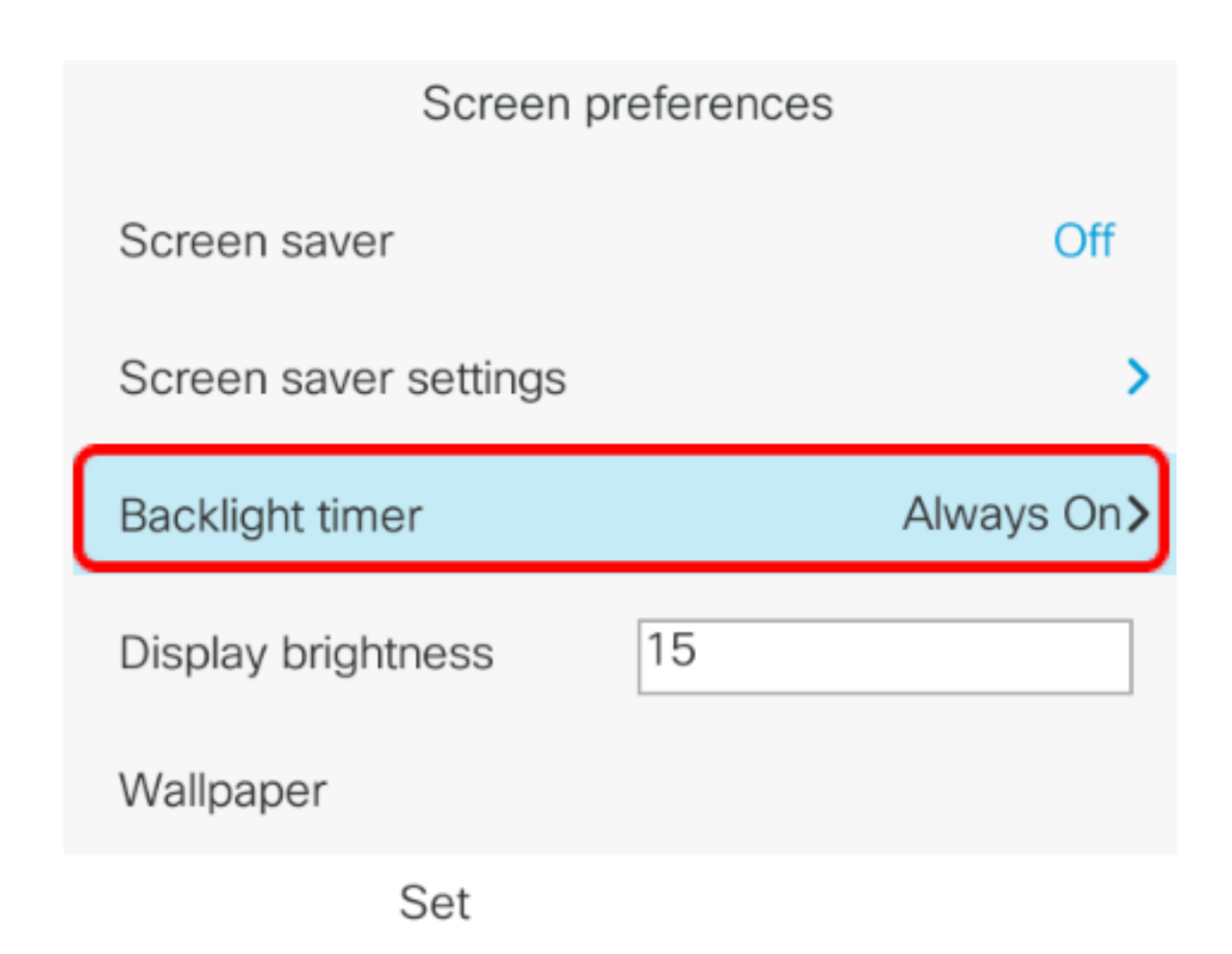

Opmerking: In dit voorbeeld, altijd wordt gekozen.

Stap 6. Druk op de knop Set om de instellingen op te slaan.

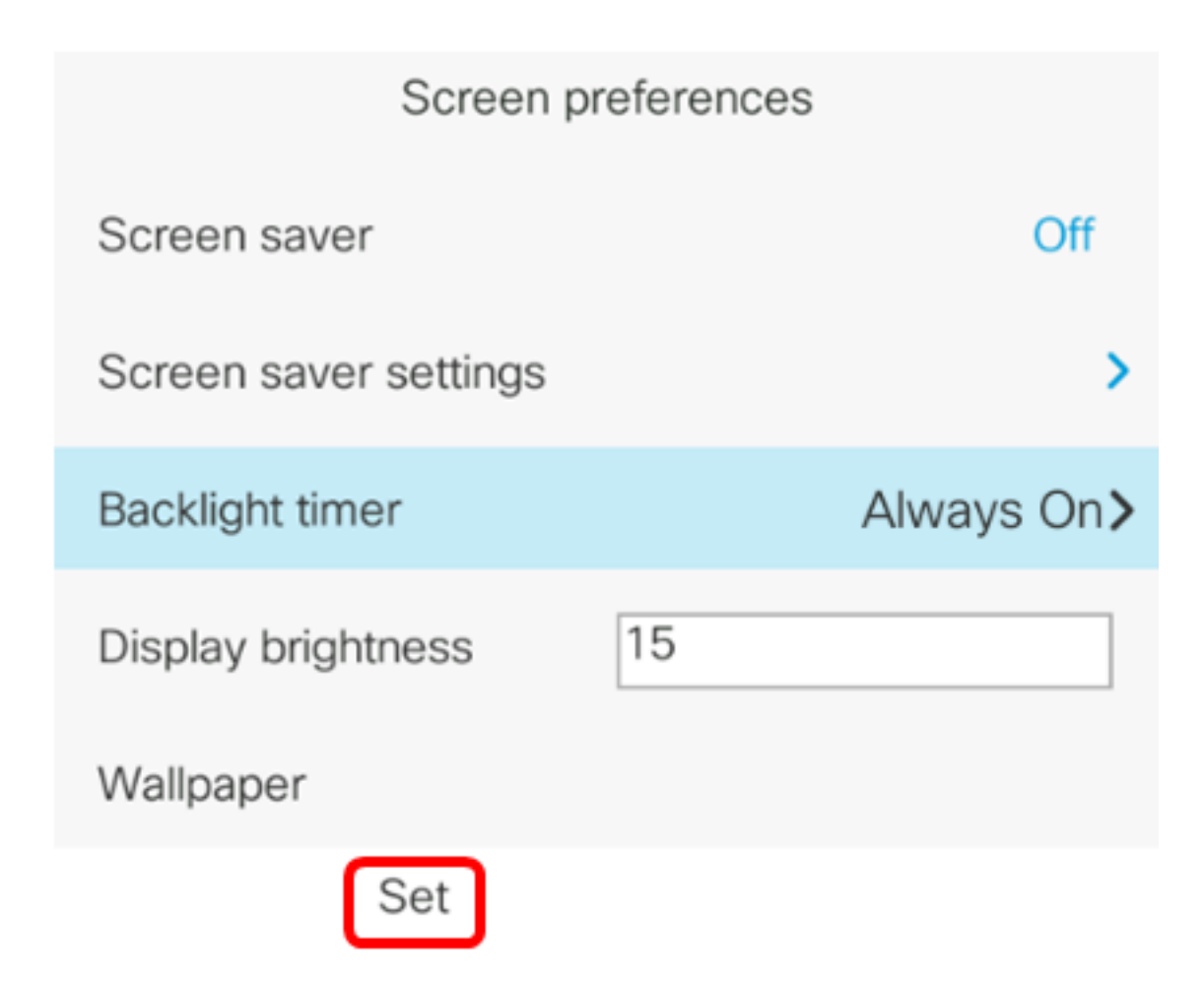

U dient nu met succes de instellingen voor de backlight-timer op uw Cisco IP-telefoon 7800 of 8800 Series multiplatform telefoon via de GUI te hebben ingesteld.